## 見える!!放射線ARの使い方

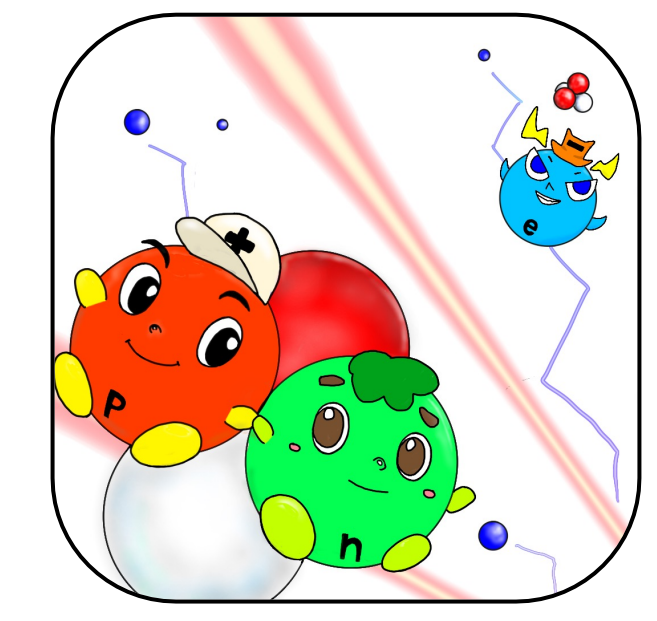

## 僕たちがこのアプリの使い方について紹介するよ

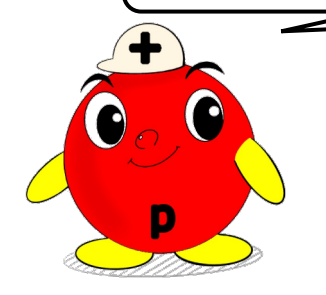

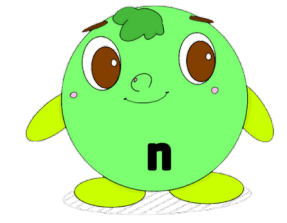

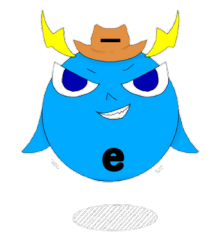

ぷろとん 陽子をモチーフにしたキャラクター いつも「にゅーとろん」と一緒にいる

にゅーとろん

中性子をモチーフにしたキャラクター いつも「ぷろとん」と一緒にいる

エレクトロン

電子をモチーフにしたキャラクター 実は左の二人の1/1000の大きさ

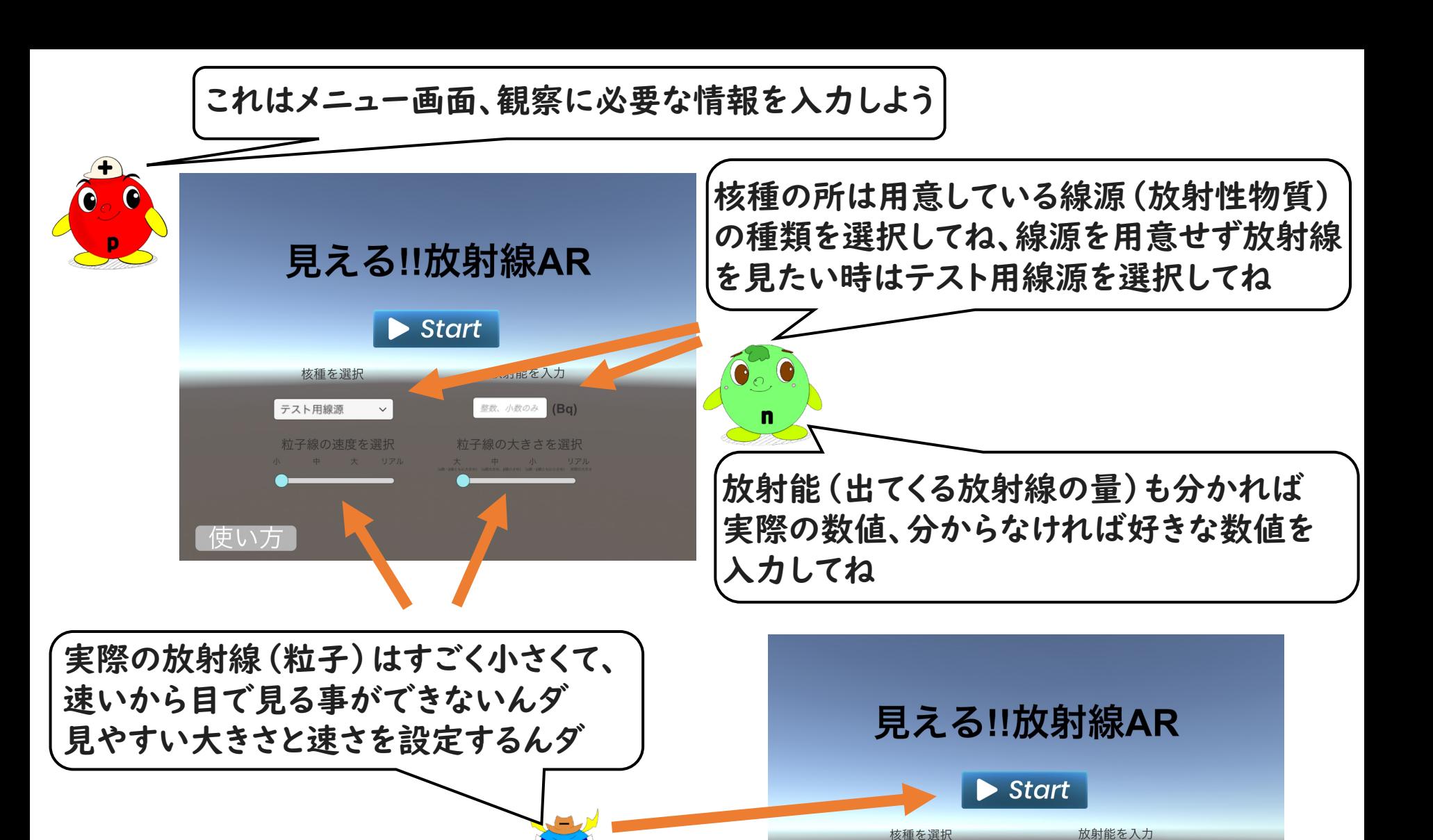

ラジウム226 (Ra v

粒子線の速度を選択

使い方

全ての情報を入力したら、

Startボタンを押すんダ

 $(Bq)$ 

粒子線の大きさを選択

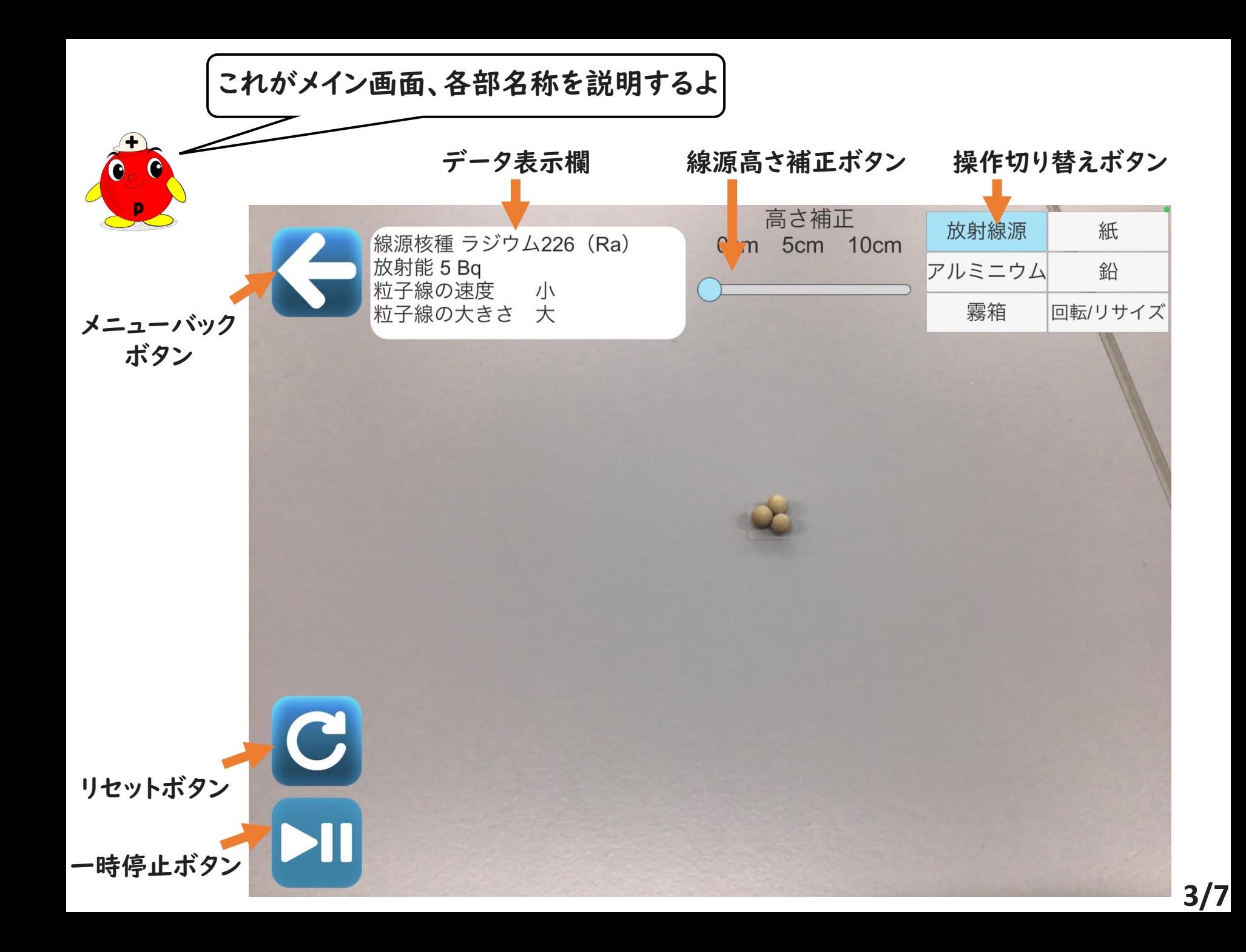

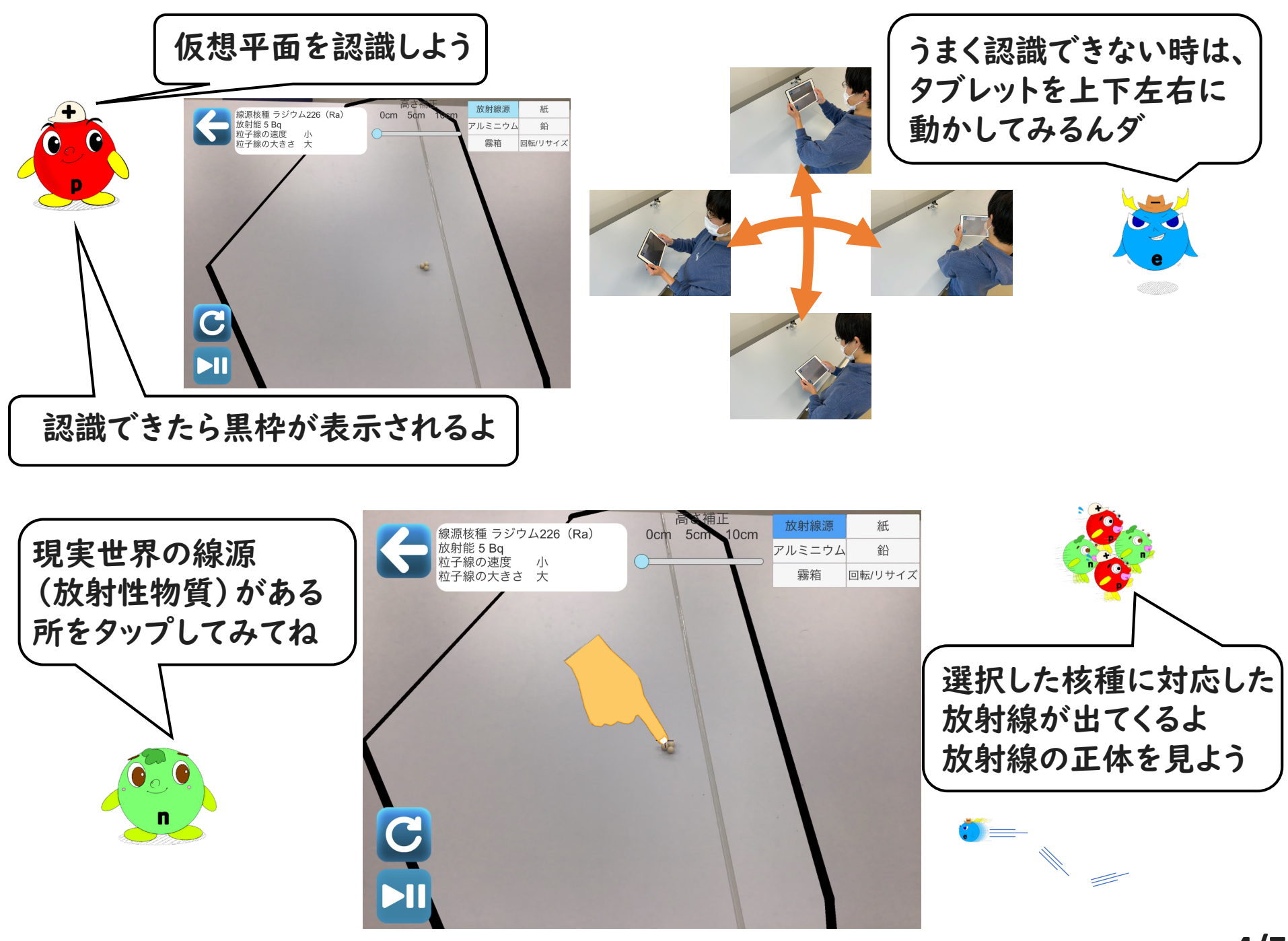

**4/7**

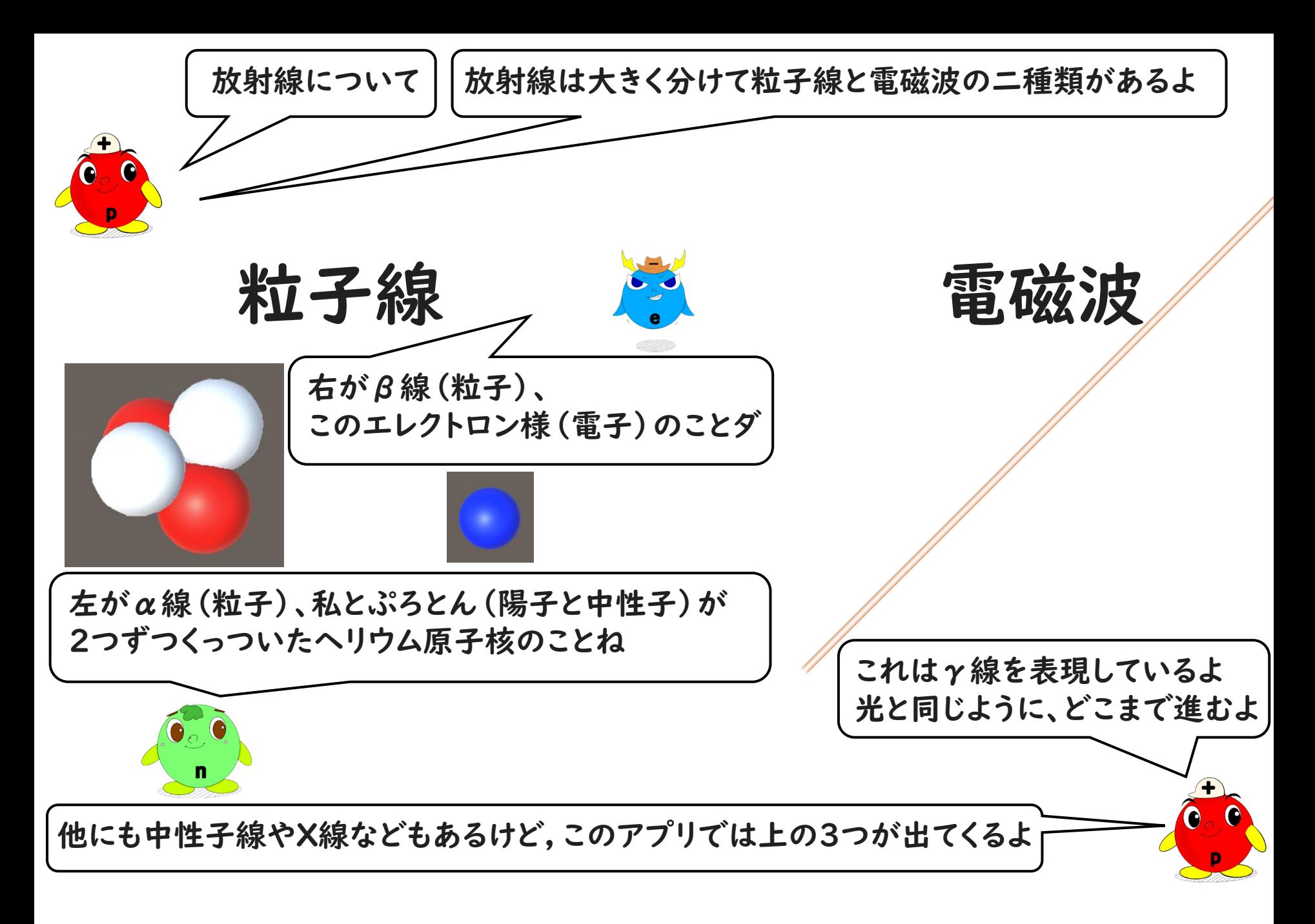

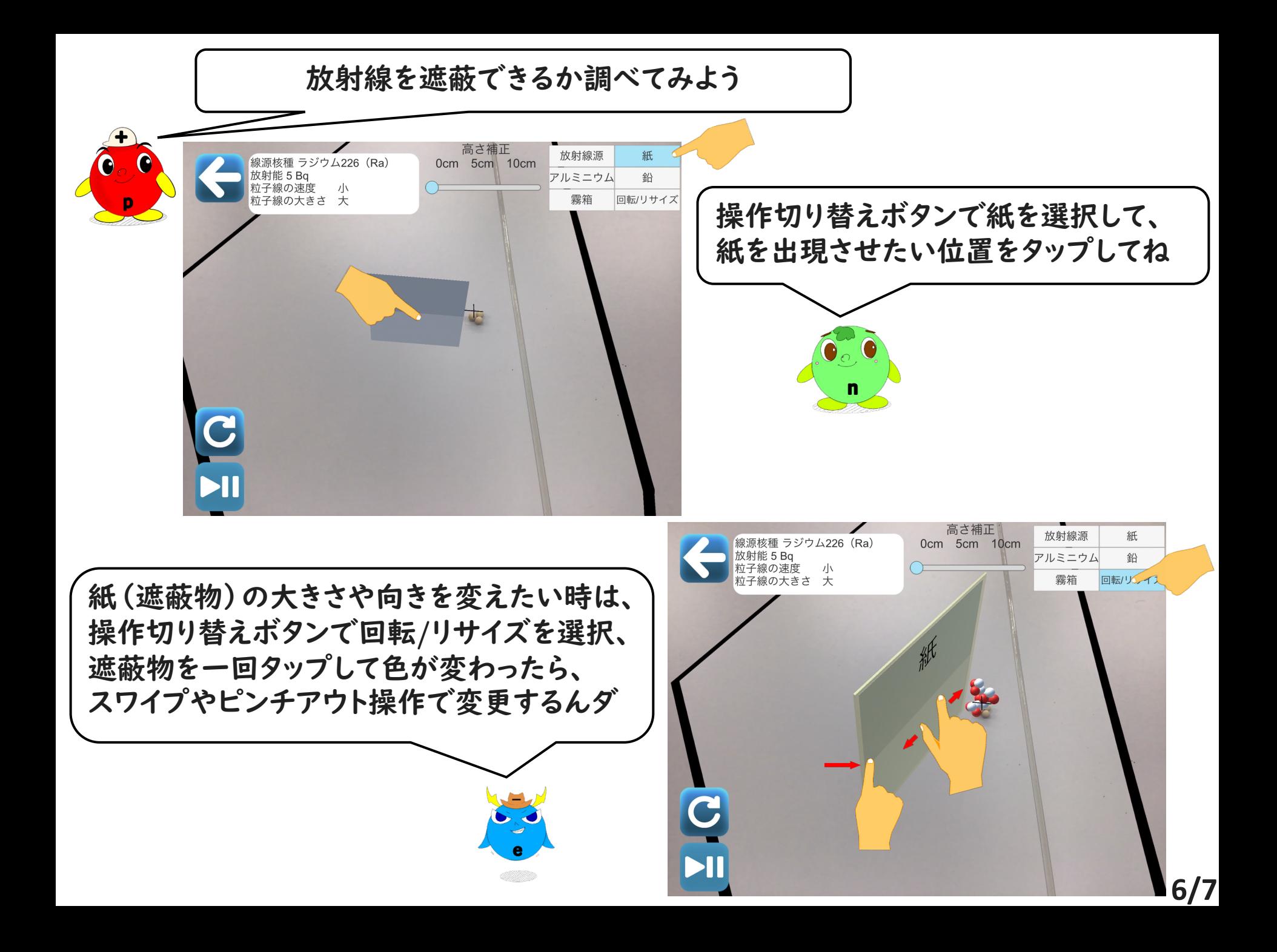

どの核種からどんな放射線が出ているか、色々見てみよう

 $\bigoplus$  $\bullet$ 

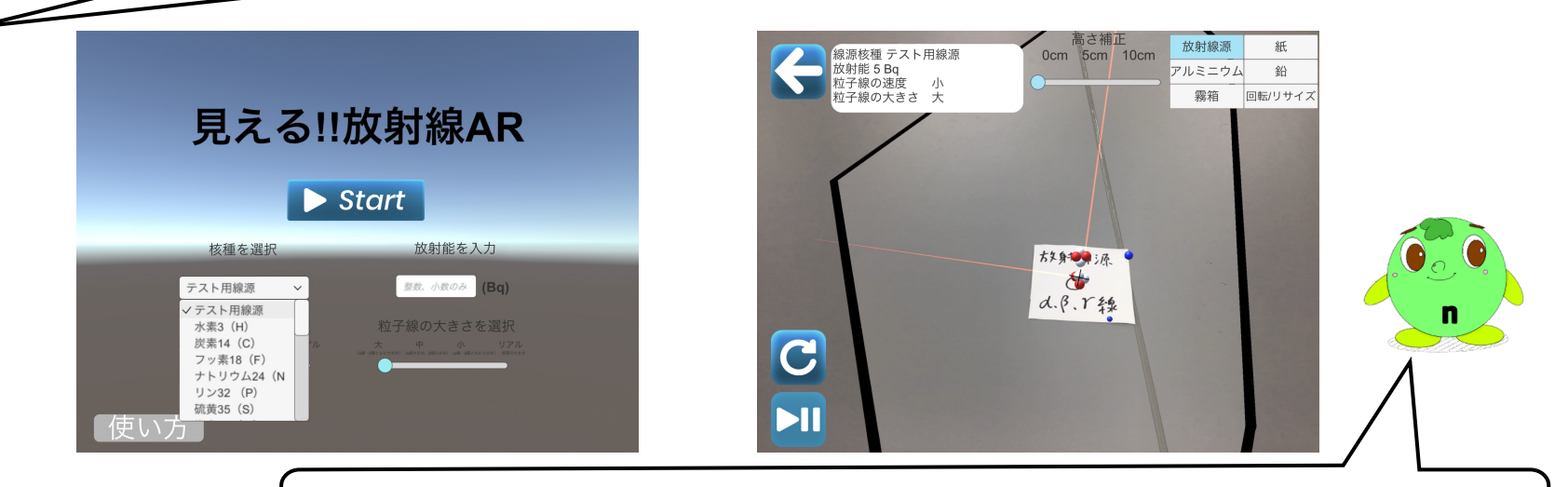

線源の実物が用意できなければ、紙に書いた印で代用してみてね

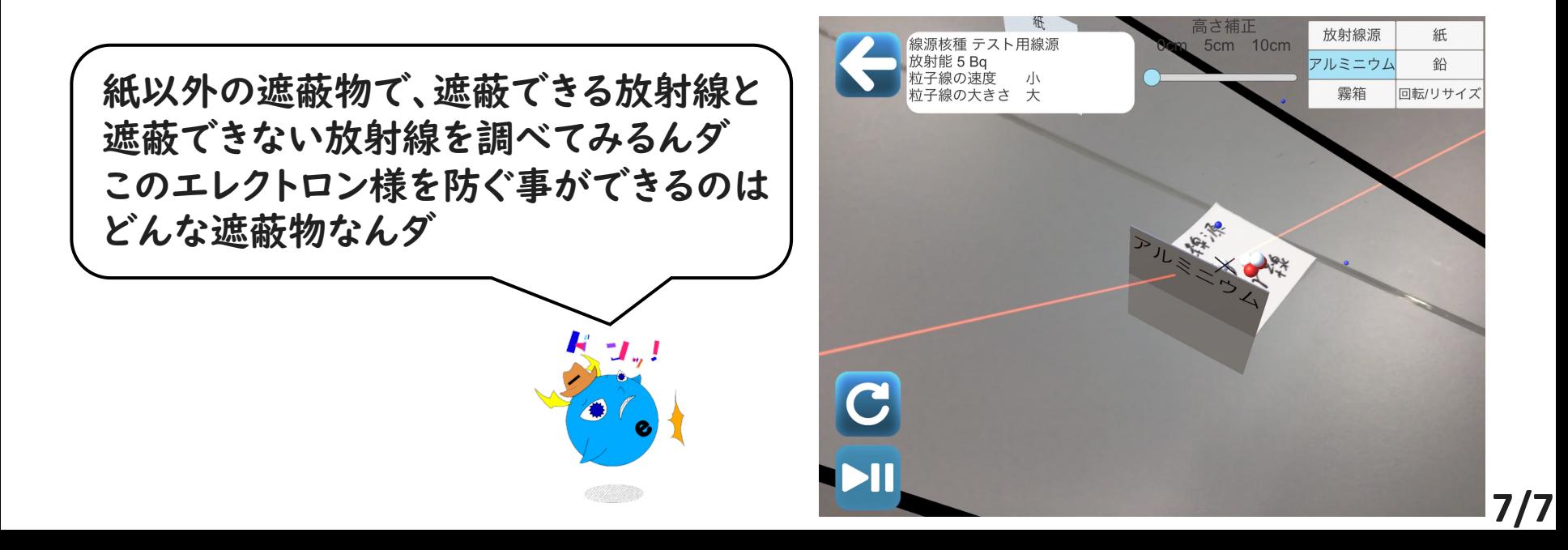